# **Fulfillment /**

#### **services aux usagers**

2020

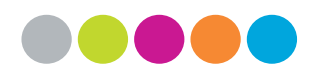

*Libis*

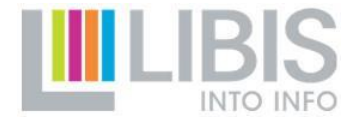

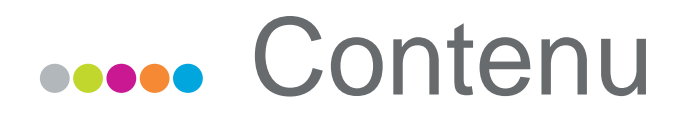

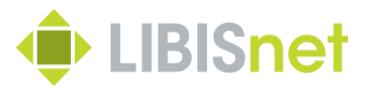

- Lecteurs:
	- rechercher, créer, adapter (enlever)
- Items/exemplaires:
	- rechercher, retourner, renouveler (réserver)
- Lettres
- Amendes/Frais / Blocks / Notes

# **Connexion avec Alma**

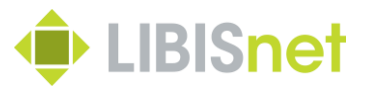

- Firefox ou Chrome
- [https://libis-'institution'-psb.alma.exlibrisgroup.com/mng/login?mode=ajax](https://libis-vesalius-psb.alma.exlibrisgroup.com/mng/login?mode=ajax)
- Choississez le bon comptoir de prêt

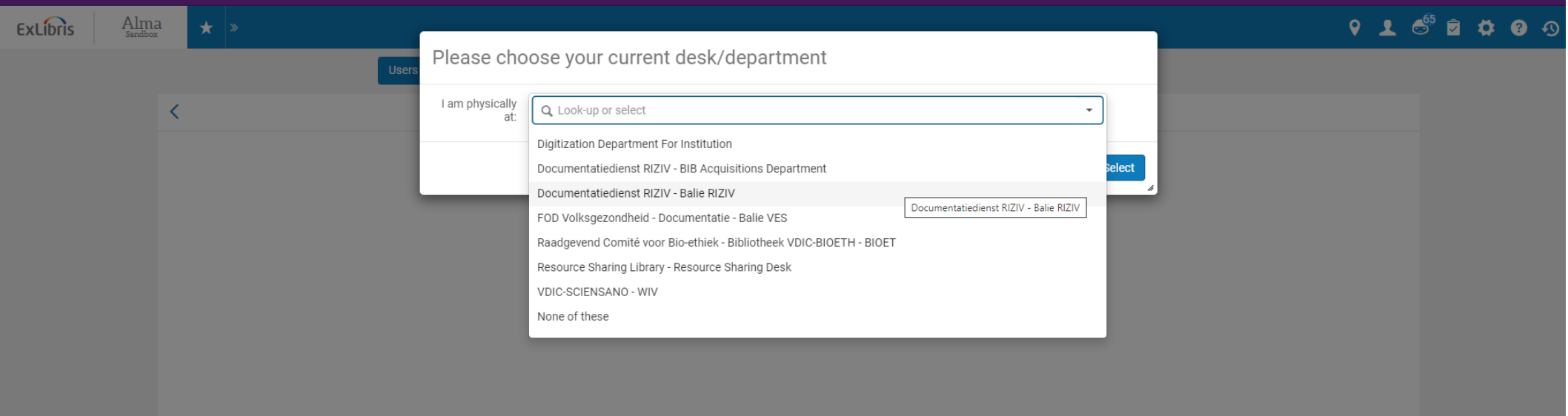

#### FF : concepts

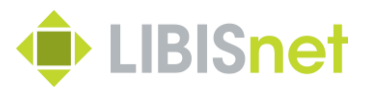

- Fulfillment en Alma est déterminé par:
	- Item Policy / exception de circulation
	- Item Location / localisation (emplacement)
	- Patron Usergroup / Group d'utilisateur

# **Start Screen**

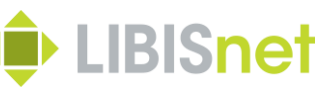

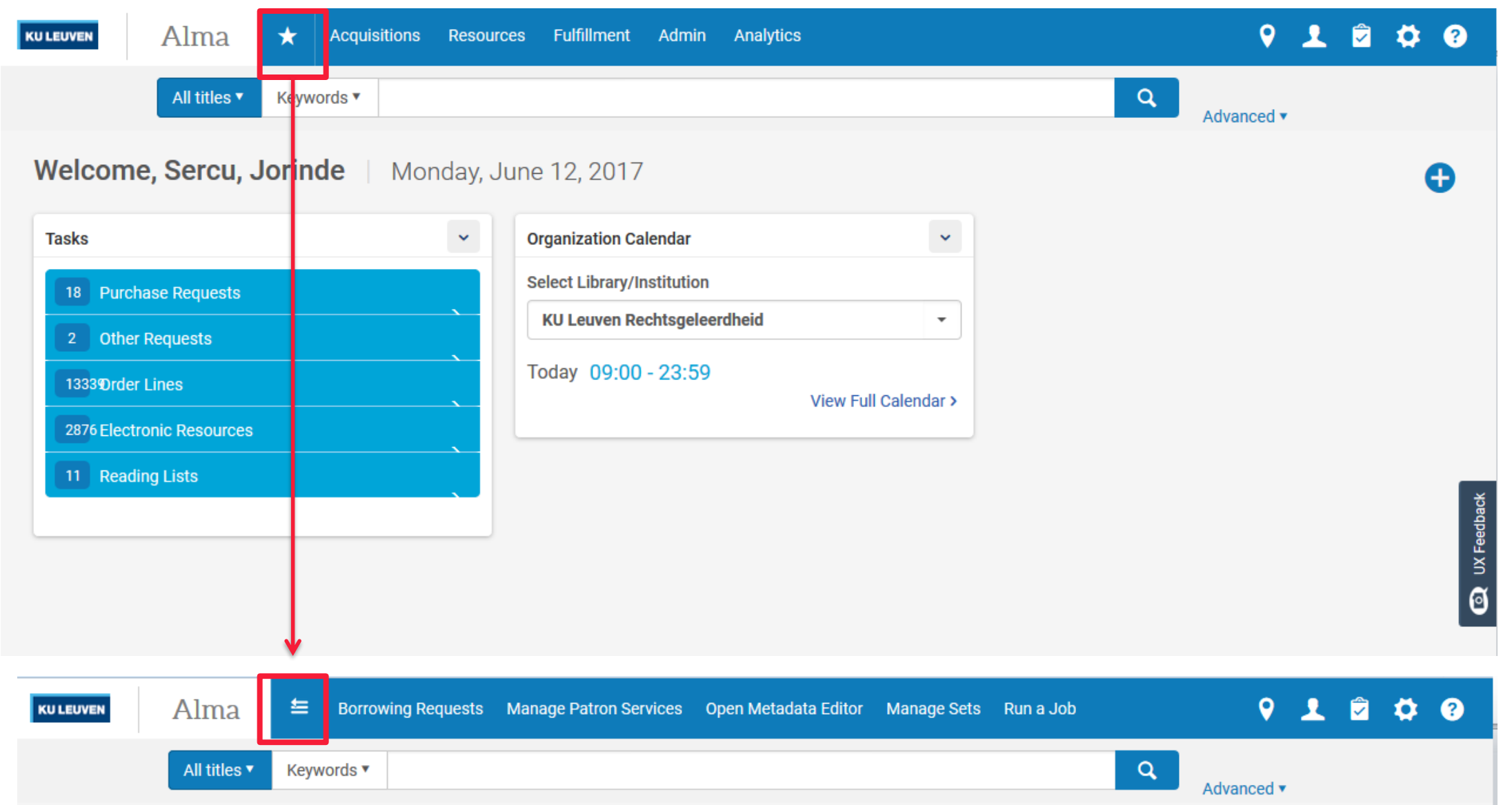

#### Recherche des lecteurs

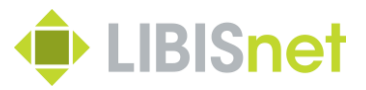

#### menu: Services aux usagers  $\rightarrow$  Services aux usagers:

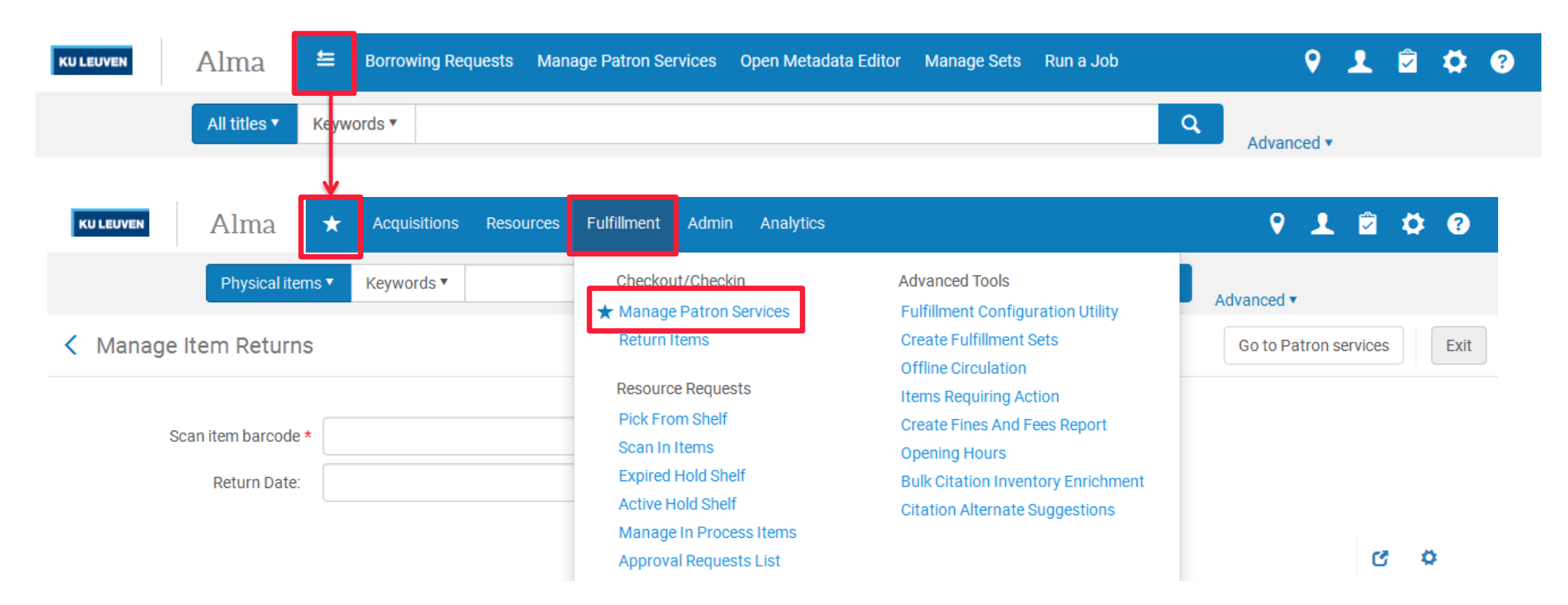

#### Recherce des lecteurs

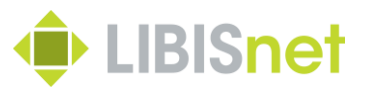

- nom
- primary identifier
- icon shortcut vers liste des usagers

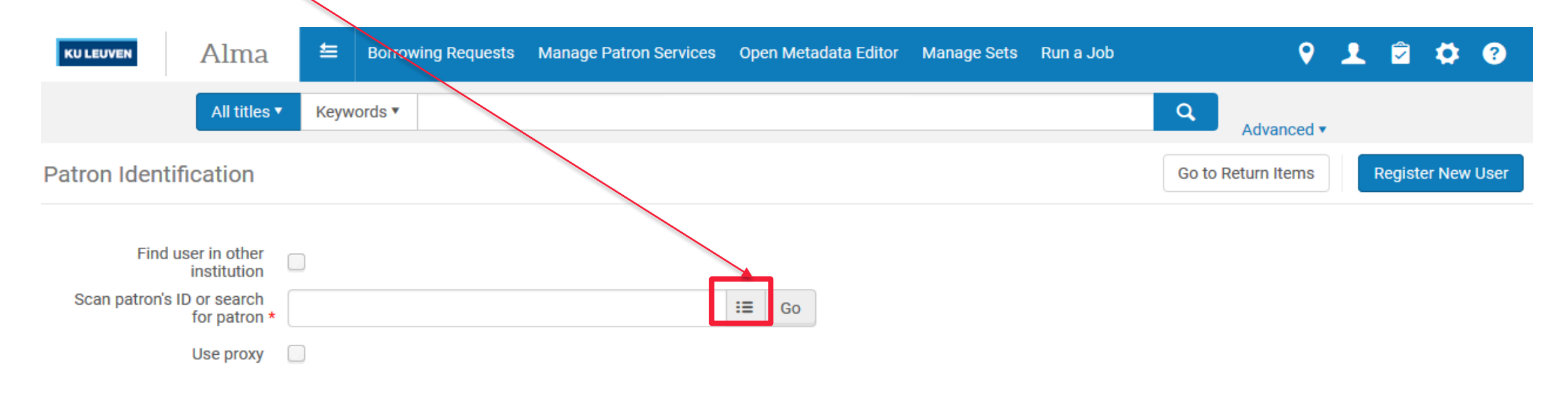

#### Le compte usager

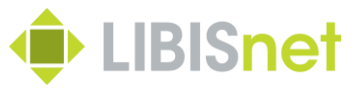

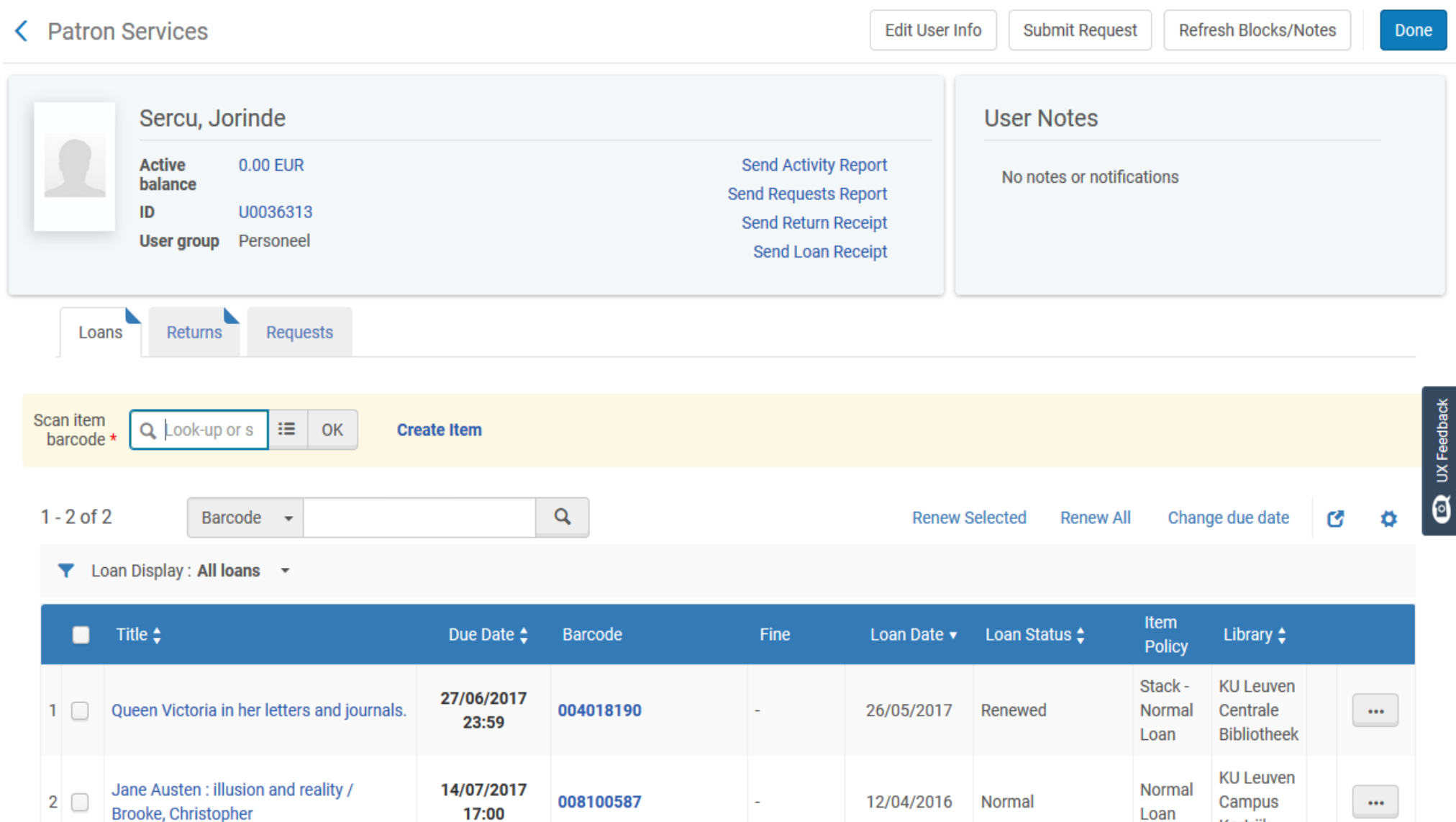

Kortrijk

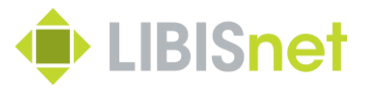

- Retrouver un utilisateur
- Rechercher par nom
- Modifieze votre compte (addresse /...)

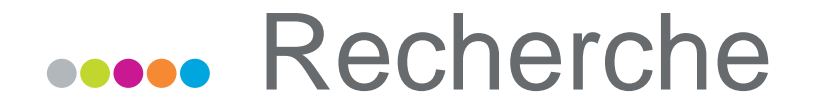

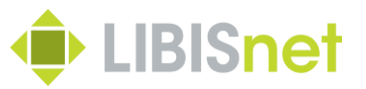

#### Modifier la présentations des résultats

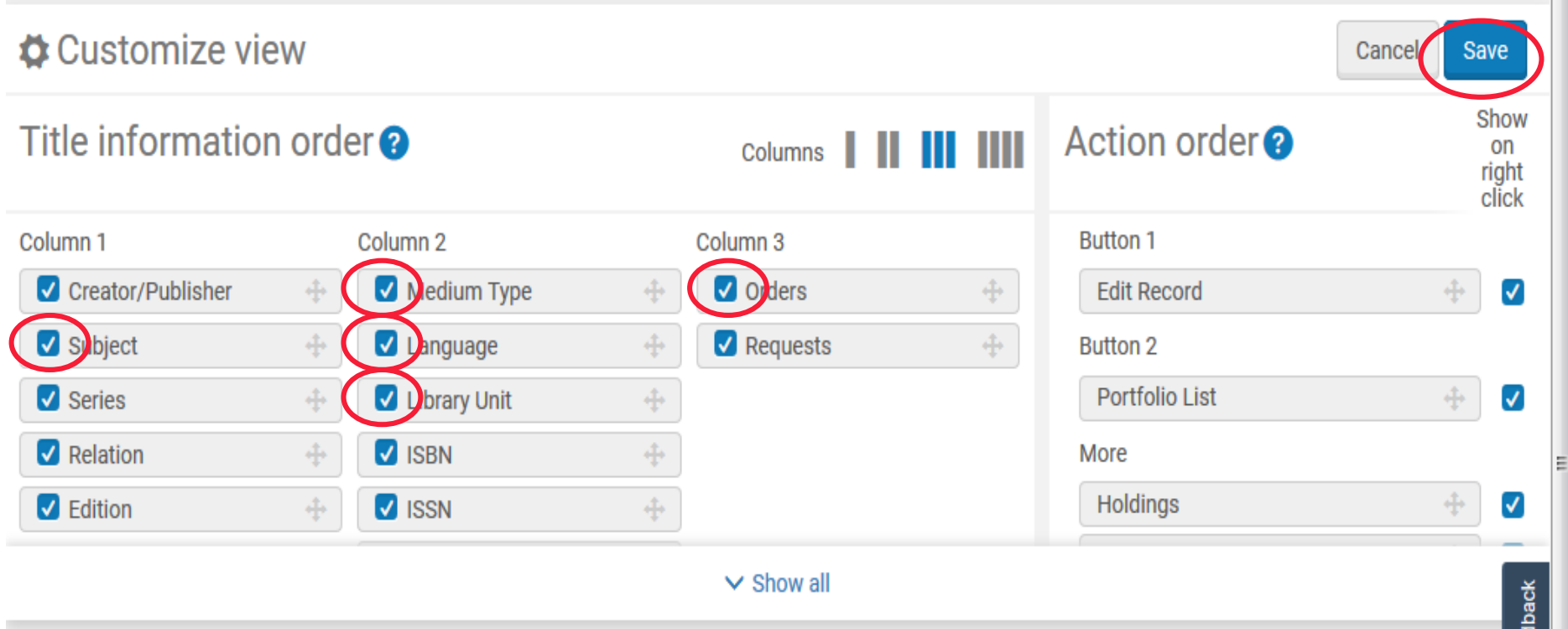

#### **ODOO** Recherche

![](_page_10_Picture_1.jpeg)

![](_page_10_Picture_12.jpeg)

#### Recherche – customized result view

![](_page_11_Picture_1.jpeg)

 $\cdots$ 

 $\bullet$  UX Feedback

Edit Record Holdings

**Holdings** 

**Edit Record** 

![](_page_11_Picture_2.jpeg)

![](_page_12_Picture_1.jpeg)

![](_page_12_Picture_2.jpeg)

#### **Renouveler**

![](_page_13_Picture_1.jpeg)

- Renouveler (sélection/Tout)
- Modifier la date limite
- 'options' icon

![](_page_13_Picture_34.jpeg)

![](_page_14_Picture_0.jpeg)

![](_page_14_Picture_1.jpeg)

#### • Par services aux usagers

![](_page_14_Figure_3.jpeg)

#### • Par 'Retourner des exemplaires'

![](_page_14_Picture_38.jpeg)

![](_page_15_Picture_0.jpeg)

![](_page_15_Picture_1.jpeg)

- Cherchez un item et notez (copiez) le code-barres
- Prêtez le livre vous-même
- Renouvelez cet item
- Retournez cet item

#### **Concerned Réservation**

![](_page_16_Picture_1.jpeg)

#### Recherche par 'Exemplaires Physiques':

- Demande
- **Example 19 ande de réservation du lecteur**<br>No silent night : the Christmas battle for Bastogne / Leo Barron and Don Cygan.

Book By Barron, Leo (New York, N.Y. : NAL Caliber 2012.) Barcode: KUL55666 Library: KU Leuven Centrale Bibliotheek Permanent Location: MAGA6: Magazijn

Call Number: 2A39427 **Status: Item in place** Item Policy: Normal Loan **Material Type: Copy** 

Other details

 $\mathbf{1}$ 

#### $\overline{2}$ The battle for Christmas: a cultural history of America's most cherished holiday

Book By Nissenbaum, Stephen (New York [N.Y.]: Vintage 1997) **Barcode: 010178580** Library: KU Leuven Rechtsgeleerdheid Permanent Location: RBIB: Rechtsgeleerdheid

Call Number: 3 HIS 8.5 US NISS 1996 Status: Item in place Item Policy: Normal Loan **Material Type: Copy** Description: .

![](_page_16_Picture_11.jpeg)

Edit Item

Other details

#### **Acces** Réservation

![](_page_17_Picture_1.jpeg)

#### Demande de réservation du lecteur  $\rightarrow$  Sélection du lecteur

![](_page_17_Picture_30.jpeg)

![](_page_18_Picture_1.jpeg)

Pour un item prêté:

- si vous retounrez un livre réservé, un pop-up apparaîtra
- Un 'Request Slip' est imprimé et le lecteur recevra un email

## **Cooo** Réservation

![](_page_19_Picture_1.jpeg)

Les demandes dépôts et items inprêtables:

- Apparaissent dans le 'Prendre en Rayon' et dans la liste de tâches
- Il faut les scanner chez 'Scanner les examplaires' après vous les avez recherché

![](_page_19_Picture_59.jpeg)

#### **Réservation**

21

Gestion des demandes:

- Par 'rayon des réservations actives'
- Par 'rayon des réservations expirées'
- Par 'Suivre les demands & exemplaires en traitement'

![](_page_20_Picture_51.jpeg)

## **COOOO** Réservation

![](_page_21_Picture_1.jpeg)

#### Effacer une réservation

- Par le lecteur
- Par l'item
- Par 'rayon des réservations actives'
- Par 'rayon des réservations expirées'

Il est possible de prévenir le lecteur par email quand on efface une réservation.

![](_page_22_Picture_0.jpeg)

![](_page_22_Picture_1.jpeg)

#### Des réservations:

- Cherchez un item et notez le code-barres
- Prêtez l'item
- Créez une réservation sur l'item
- Retournez cet item
- Regardez 'rayon des réservations actives' Demande dépôt (si applicable):
- Créez une demande dépôt
- Regardez sur 'Prendre en rayon'
- Utilisez 'Scanner les exemplaires'

#### Des notes

![](_page_23_Picture_1.jpeg)

- Notes pour les livres
	- Cherchez le livre par 'exemplaires physiques'
	- Sélectionnez le tab 'Notes'
- Notes pour un lecteur
	- Cliquez sur les détails de l'utilisateur et sélectionnez le tab 'Notes'
- Patron Block

#### **ODES** blocages

![](_page_24_Picture_1.jpeg)

- Par 'Détails utilisateur'
- Comment gérer les blocages
	- OK / Cancel / Override (pas toujours)

![](_page_24_Picture_36.jpeg)

## Amendes / Frais

![](_page_25_Picture_1.jpeg)

- Difference entre amendes (fine) et frais (fee)
	- Amende: créé automatiquement par Alma
	- Frais: créé manuellement par vous-même
	- Payer(?) Renoncer Litiger (contester)
- 'fines and fees report'

![](_page_26_Picture_0.jpeg)

![](_page_26_Picture_1.jpeg)

- Créez et payez des amendes
- Créez une note sur un item et empruntez cet item
- Créez une note sur un lecteur
	- Prêtez à ce lecteur

#### **Acces** Lettres / emails

![](_page_27_Picture_1.jpeg)

- lettre de courtoisie
	- auto\_renew\_loan\_days parameter
	- x jours avant la date d'échéance
- Lettre de rappel
	- 1er rappel x jours après l'échéance
	- 2e rappel xx jours après l'échéance
	- Etc...?
	- xe et dernier rappel xx jours après l'échéance

#### **Coooo** Lettres / emails

![](_page_28_Picture_1.jpeg)

- Print slip
- Transit letter (si applicable)
- Hold Request Letter (pour le lecteur)
- Cancel Request Letter (pour le lecteur)

# **Acces** Livre disparu?

![](_page_29_Picture_1.jpeg)

- Un livre prêté a disparu
	- Alma met le status 'lost' automatiquement (job)
- Un livre a disparu dans la bibliothèque
	- Mettez le status 'missing' vous-même
- Le lecteur a déjà retourné le livre mais ce livre est encore dans la liste des prêts
	- Changez le 'process type' par 'claimed return'

## **.....** Déplacer un livre

![](_page_30_Picture_1.jpeg)

Exit

# Par 'Scanner les exemplaires' (Temporairement / définitivement)

![](_page_30_Picture_31.jpeg)

#### **ODOO** Final Slide

![](_page_31_Picture_1.jpeg)

- Utilitaire de configuration des services aux usagers
- Gestion du calendrier
- Questions…

![](_page_31_Picture_5.jpeg)